## Distribuição de correspondência Circular

## 12/09/2024 01:45:18

## **FAQ Article Print**

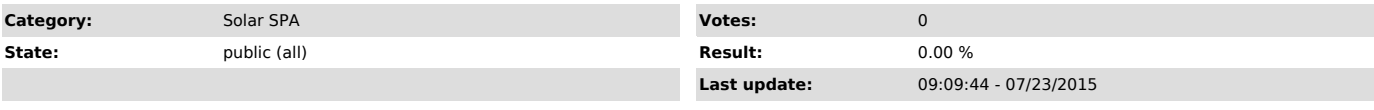

*Problem (public)*

Como faço para Distribuir uma correspondência Circular?

*Solução (public)*

Após o cadastro da correspondência você pode distribui-las através da tela:<br>Módulos do Sistema:SPA > Correspondência > Distribuição de Correspondências<br>Circulares<br>Você deve informar os campos N° correspondência e Volume

Depois de escolher os Destinatários e preencher o campo Encaminhamento, você deve acionar o botão Enviar